Nstars AOD 06/20/02

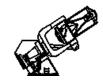

# Bok 90'' Boller & Chivens Spectrograph Start-up Checklist (QSO's)

- I. Following the light path (labels in CAPS)
  - 1. Close CCD CAMERA SHUTTER!!
  - 2. ABOVE-THE-SLIT FILTER WHEELS 6 slots on N & S sides remove any filters
  - 3. COMPARISON LAMP ASSEMBLY remove any filters (except on FeNe)
  - 4. SLIT SELECTOR: 2.5''

    Don't forget the clutch!

    instructions posted to left
  - 5. GRATING

loosen screws to remove cover 300 I/mm, 6692 [red] for QSO's, (1st order)

- **6.** BELOW-THE-SLIT FILTER bolt: **Y48** instructions posted with slit selector **(4)**)
- 7. GRATING TILT (loosen clamp!)
  - -- HeI 5015Å on CCD column 26
  - -- set initially at 6.78
  - -- check with HeAr spectrum
- 8. ACQUISITION TV BLUE FILTER: "out"
- 9. BELOW-THE-SLIT VIEWING SELECTOR: "thru"
- 10. COMPARISON LAMP CONTROL BOX: "local" off
- 11. COLLIMATOR FOCUS for testing initial at 6.0 or 8.0, up from 0.0
- 12. Open CCD CAMERA SHUTTER for tests

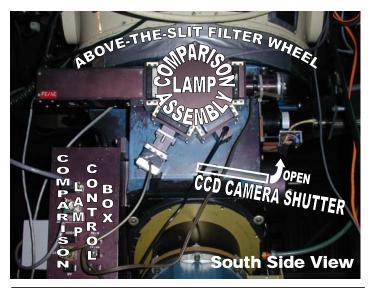

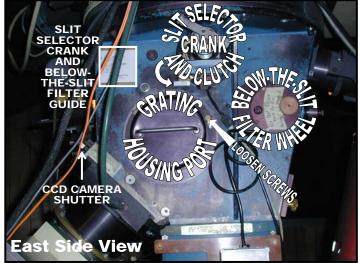

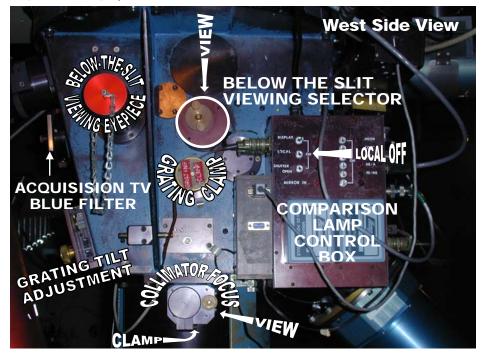

QSOs Page 2

## II. Setting up Bokobs (shaded sections on 1st night only)

1. Start BOKOBS, Reset? Yes

login bokobs, password posted on white board.

- Check disk space, clear if needed ( use !rm -fr \* in IRAF).
- 3. Make FITS images >set imtype="fits, noinherit"

in login.cl file, uncomment "set imtype" line and change to fits, noinherit

4. Make data directory for observers + each night

```
>mkdir /d1/bokobs/OZCy/May01
```

5. Edit parameter lists using printouts (in acquisition window):

```
>epar displ
```

>instrpars

>detpars (use >ccdinfo to get info on the chip)

>obspars (rootname & sequence change for test & observing)

>telpars (telname changes for test & observing)

6. Test to see if system is bok is alive

```
>test >>number = 1, type = zero
no response \Rightarrow > ccdinf
```

no response ⇒ reboot bokccd (icon on top left of screen)

no response ⇒ hard reboot of bokccd (top right corner of bokccd rack)

& CCD power supply (on telecope)

no response  $\Rightarrow$  call Chris!

# III. Collimator focus (west side, view setting from lower right))

1. Check parameters

```
>telpars (telname="test")
```

>obspars (rootname="t", sequence=1)

2. Run a test image

```
>test >>number = 1, type = zero
```

3. Observe HeAr lamp at different focuses from acquisition window

```
>comps >>time = 15s
>>comparison lamp = hear
>>name = focusXX (e.g. 6, 8, 10 ...)
```

- 4. Run nmisc specfocus in reduction window
  - > specfocus a\*.fits focus="6x2" (for starting on 6 & up by 2's)
- 5. Check focus plot, choose a little below the ideal focus to compensate for night cooling.
- 6. Observe HeAr lamp at chosen focus (> comps, use for grating tilt test next)

# IV. Grating tilt (west side)

1. Get HeI line at 5015Å on column 26 (within 1 column)

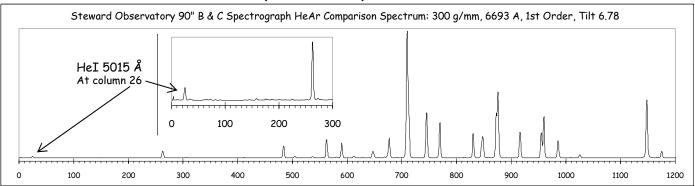

Q50s Page 3

#### V. Zeros

1. Check parameters

>obspars (rootname="n", sequence=XXXX ... from observing program)

2. Run zeros

```
>zeros
         >>number = 10
         >>name = zero
```

3. Check for weirdness (1st is often weird)

```
>imstat a*
```

4. Reboot bokccd if weirdness (inconsistent means) appears.

#### VI. Quartz Flats

1. Run Quartz Flats

```
>comps
         >>number = 10
         >>time = 200s
         >>comparison lamp = quartz
         >>name = quartzflats
```

2. Check gradient, weirdness, reboot bokccd if weird.

```
>implot a*
```

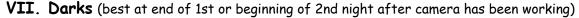

- 1. Close the CCD camera shutter + Dome Lights OFF
- 2. Run Darks

```
>darks
                                  (... at least 7 if time is crunched)
           >>number = 10
           >>time = 900s
                                  (... longest exposure expected)
```

## VIII. Focus Telecope

- 1. Open the CCD camera shutter.
- 2. Check parameters

```
>telpars (telname="bok")
```

3. Get 7th magnitude star (RA=sidereal time, Dec=90-) on slit

```
>test
         >>number = 1
         >>type = object
         >>time = 15 sec (10 for 6th magnitude)
```

- put spectrum in middle of chip by moving source along slit ... mark
- >implot test
  - use "c" to plot columns, check focus (X)
  - reduce focus by 50, bring up to 10 below start, test, come up by 5's, test for best. Close CCD Shuttler

# IX. Observing

- 1. Open the CCD camera shutter.
- 2. Check parameters (>telpars (telname="bok"))
- 3. Play!

```
for supper, sunset,
                                               nd maybe a shooze
>observe
            >>type = object
            >>title = name
>implot "c" shows clmns, "C" for #, ": I xx yy" displays lines
         snr = sqrt [(counts@G-band - bkgd) \times (# of lines) \times (gain)]
            >>time = 15
>comps
            >>lamp = hear
            >>title = hear
```

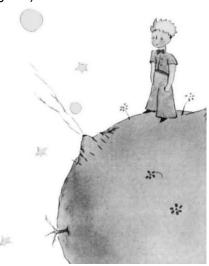